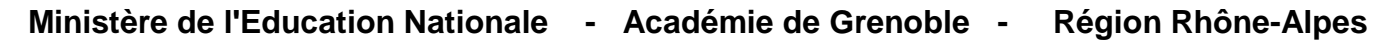

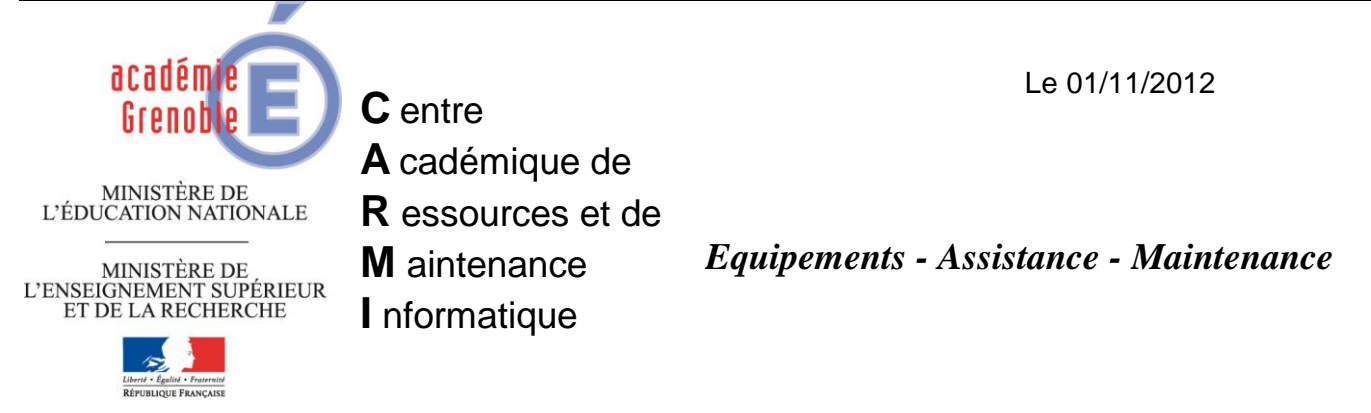

Code fichier : maj\_def\_virus\_corporate\_pb\_internet\_serveur.doc

## Comment mettre à jour des définitions de virus sur les clients depuis le serveur, en cas de pb internet

Au cas où la mise à jour du serveur ne puisse plus s'effectuer sur les serveurs par un liveupdate programmé (pb internet provisoire) depuis une station qui sort sur internet, à l'administration par exemple, il faut aller sur :

(ancien lien : http://securityresponse.symantec.com/avcenter/download/pages/FR-SAVCE.html sur cette page les définitions pour sav corporate ne sont plus affichées.)

**[ftp://ftp.symantec.com/AVDEFS/symantec\\_antivirus\\_corp/xdb/](ftp://ftp.symantec.com/AVDEFS/symantec_antivirus_corp/xdb/)**

et récupérer le **fichier vd…….xdb le plus récent (**par exemple sur une clé usb ou un cd réinscriptible)

## Répertoire FTP/AVDEFS/symantec antivirus corp/xdb/ à ftp.symantec.com

Pour afficher ce site FTP dans l'Explorateur Windows, cliquez sur Page, puis sur Ouvrir le site FTP dans l'Explorateur Windows.

Vers un répertoire de niveau supérieur

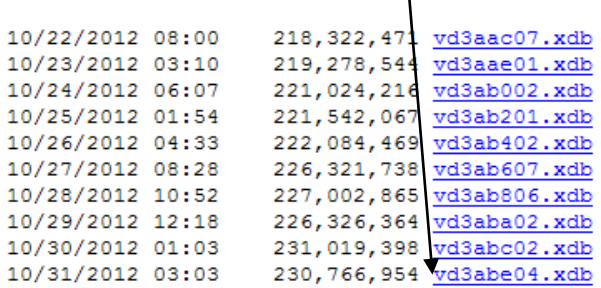

Après téléchargement, changer le nom du fichier : remplacer .zip par .xdb

Copier ce fichier sur le serveur dans C :\Program Files\SAV (à la racine de SAV)